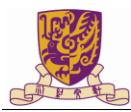

## **Connect to eduroam WiFi**

### List

<span id="page-0-0"></span>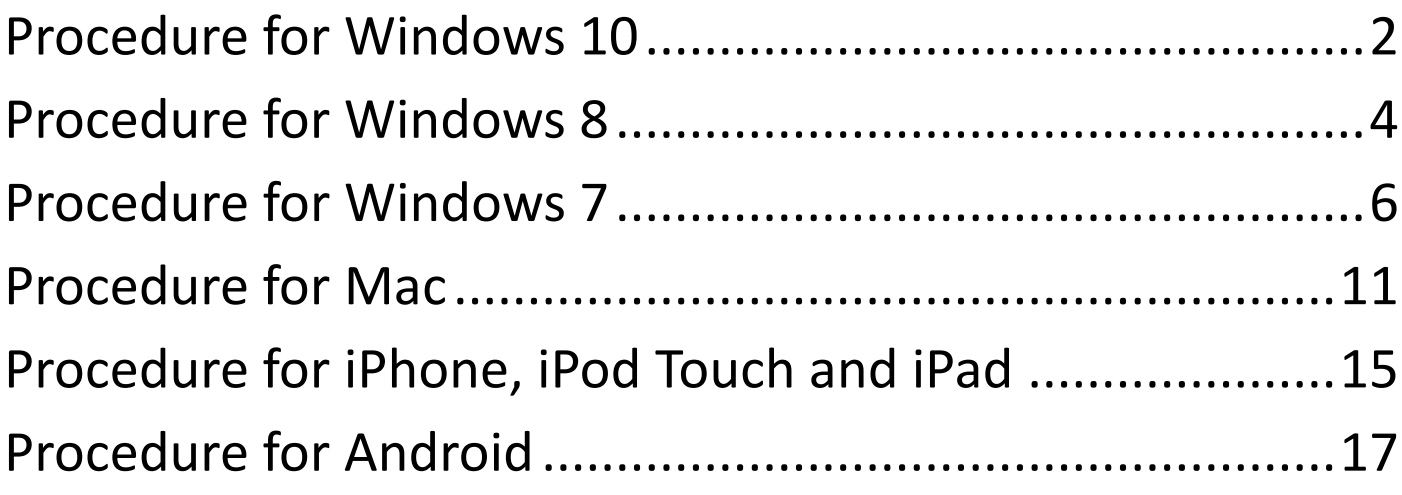

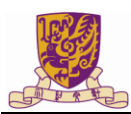

#### **Procedure for Windows 10**

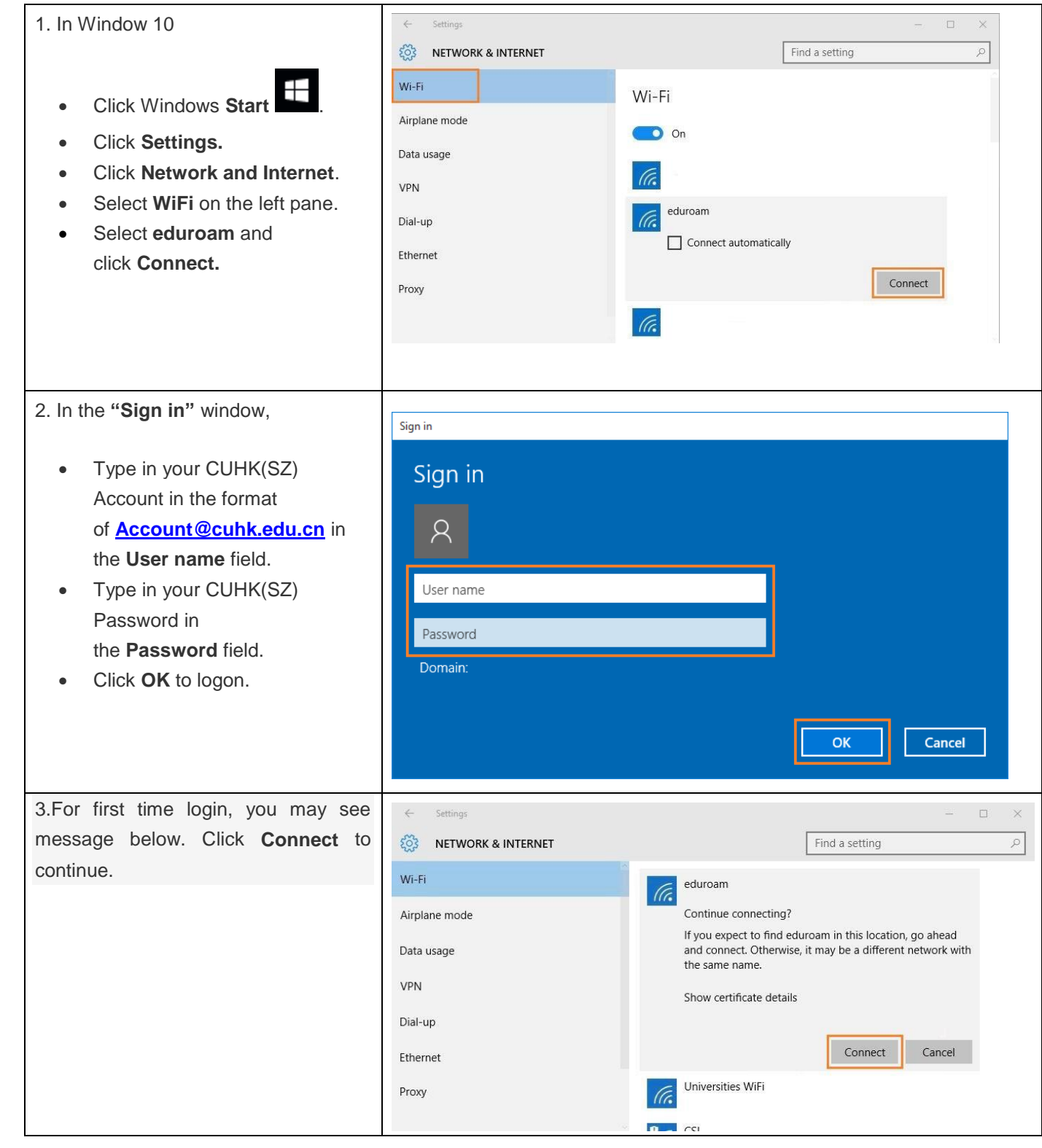

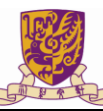

# 图 香港中文大學(深圳)<br>The Chinese University of Hong Kong, Shenzhen

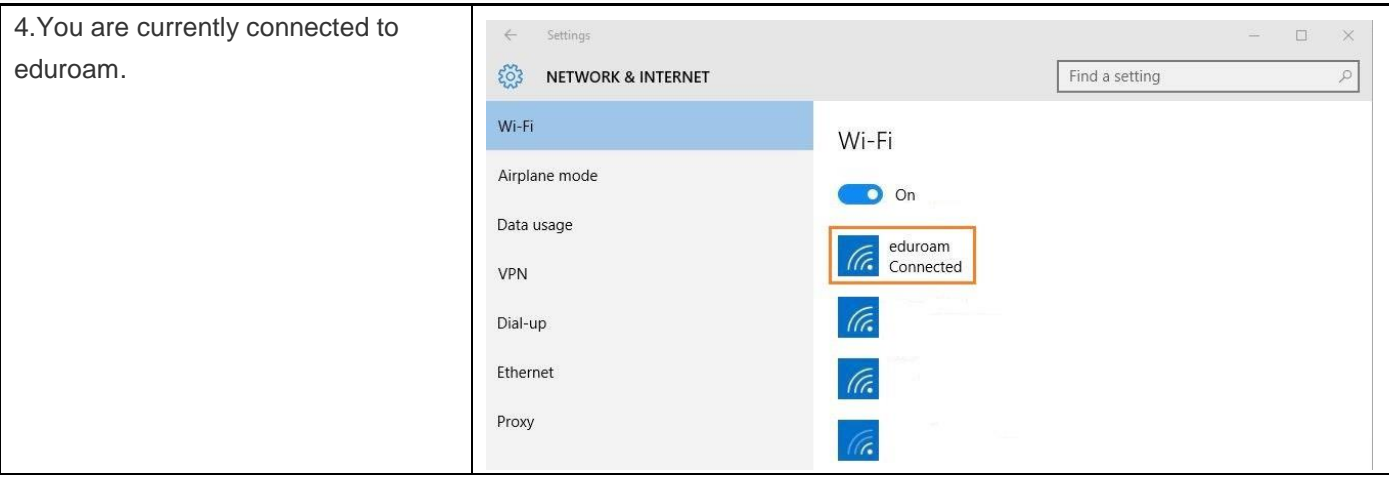

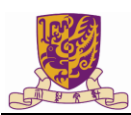

#### <span id="page-3-0"></span>**Procedure for Windows 8**

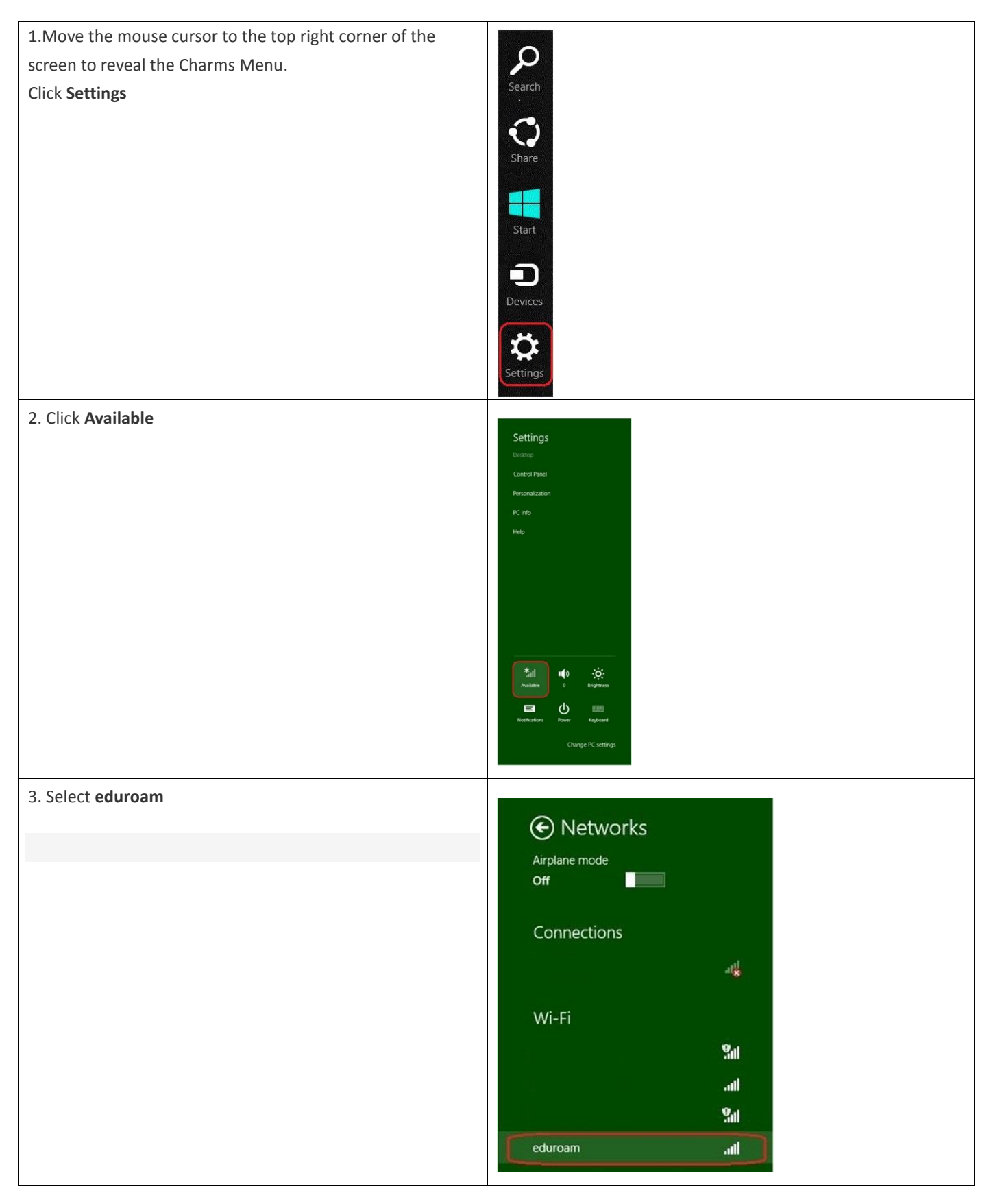

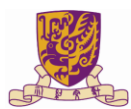

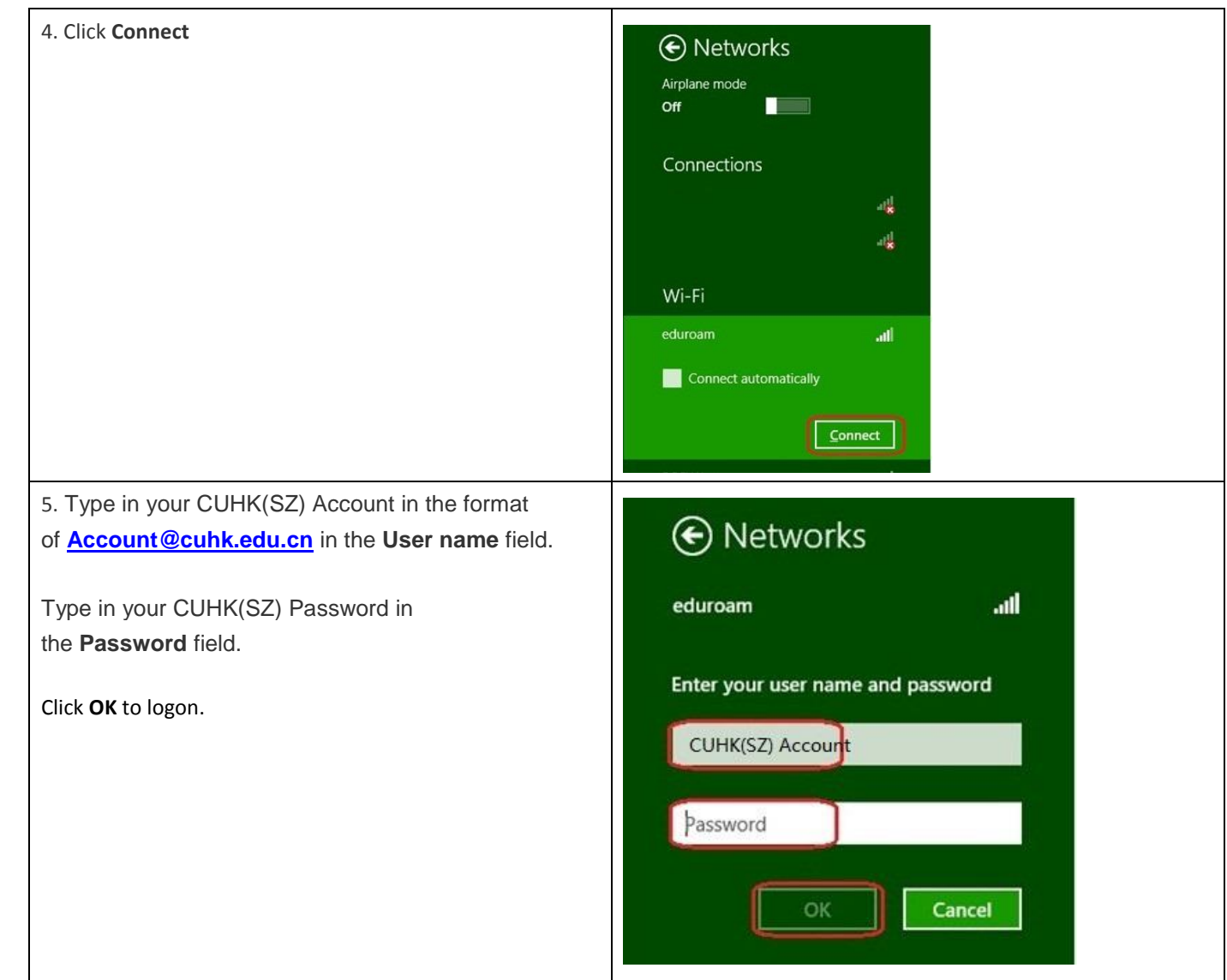

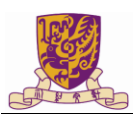

#### <span id="page-5-0"></span>**Procedure for Windows 7**

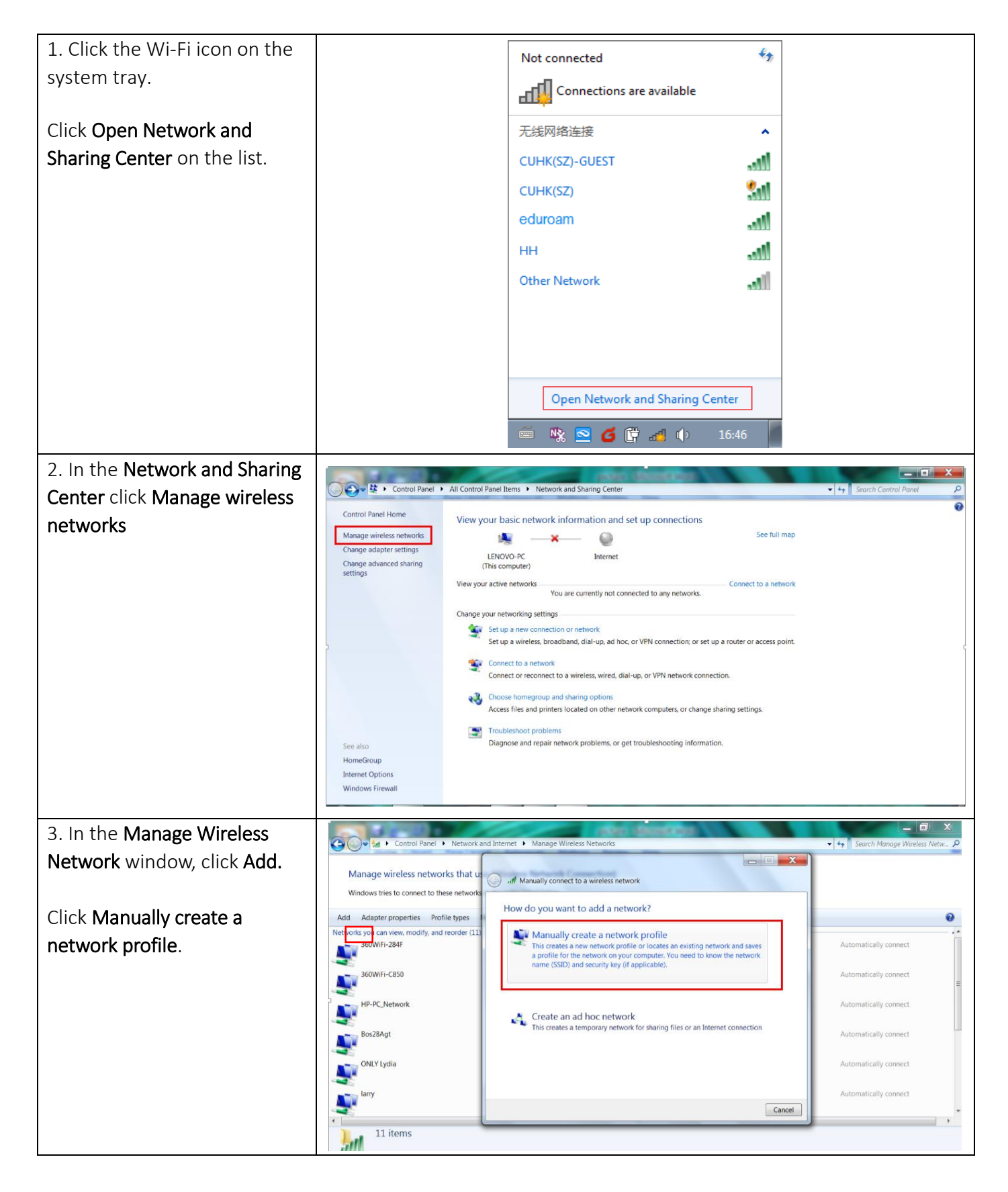

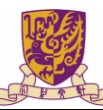

■<br>春港中文大學(深圳)<br>→ The Chinese University of Hong Kong, Shenzhen

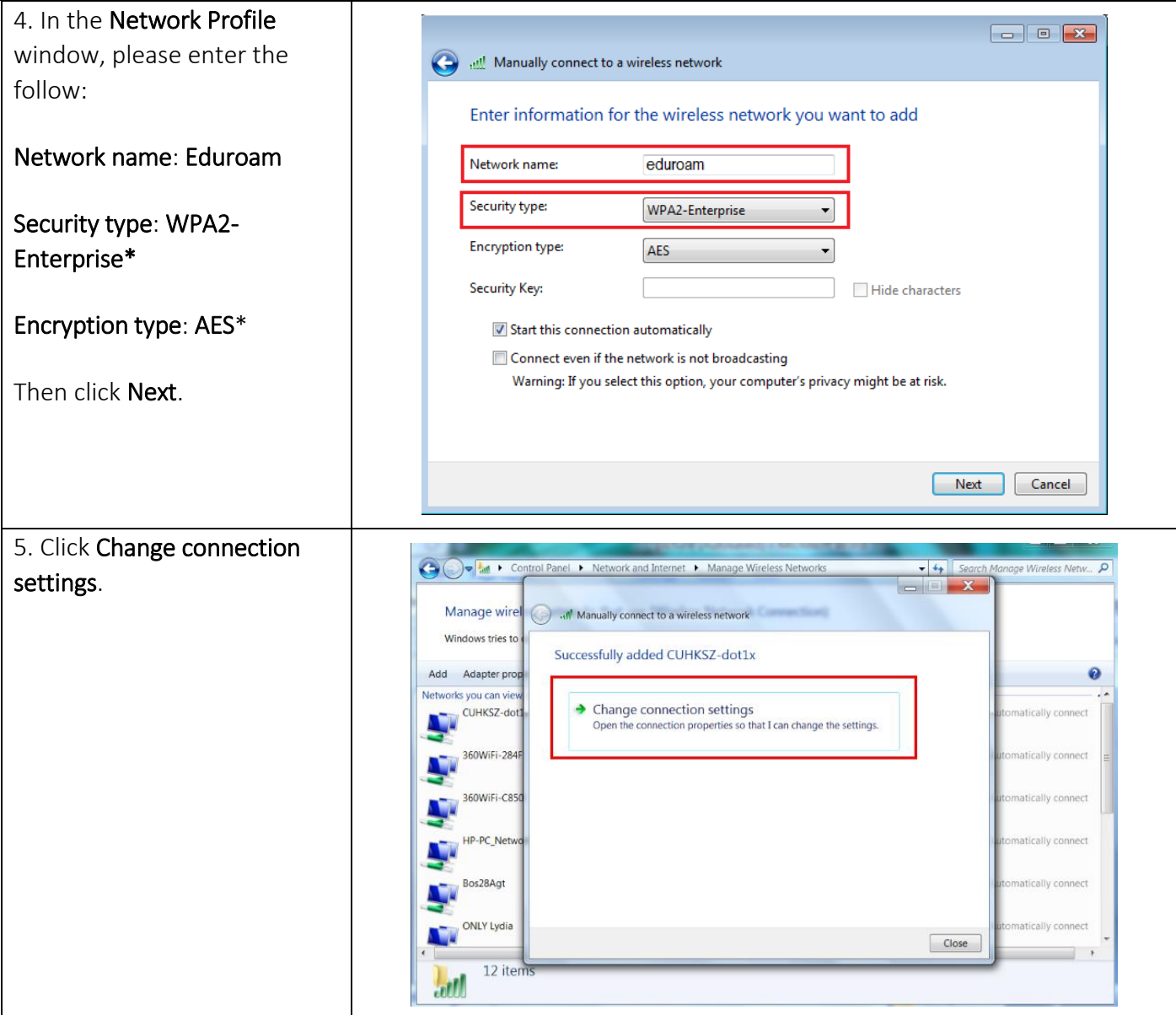

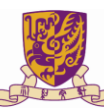

■<br>春港中文大學(深圳)<br>→ The Chinese University of Hong Kong, Shenzhen

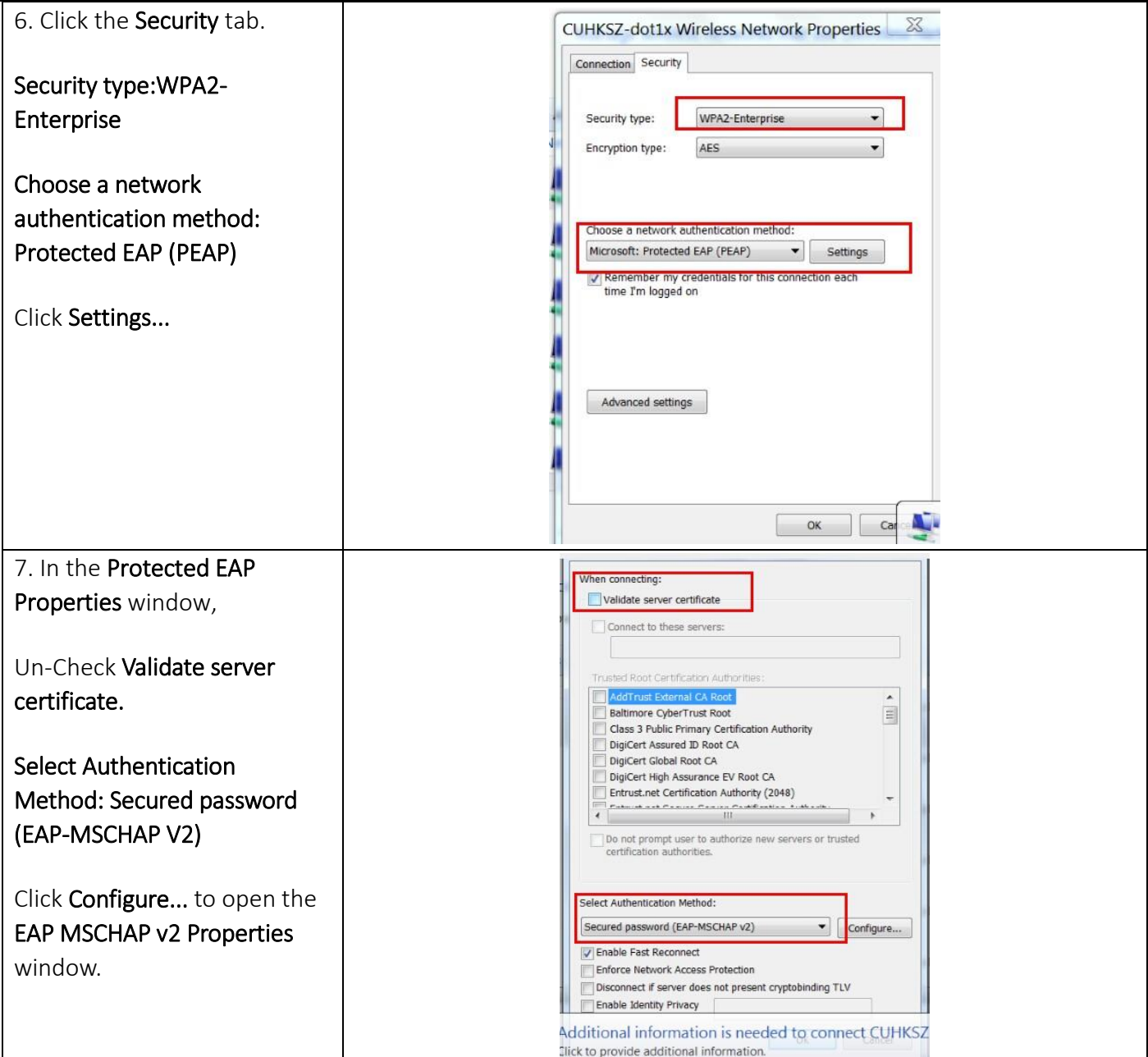

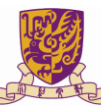

■ 香港中文大學(深圳)<br>The Chinese University of Hong Kong, Shenzhen

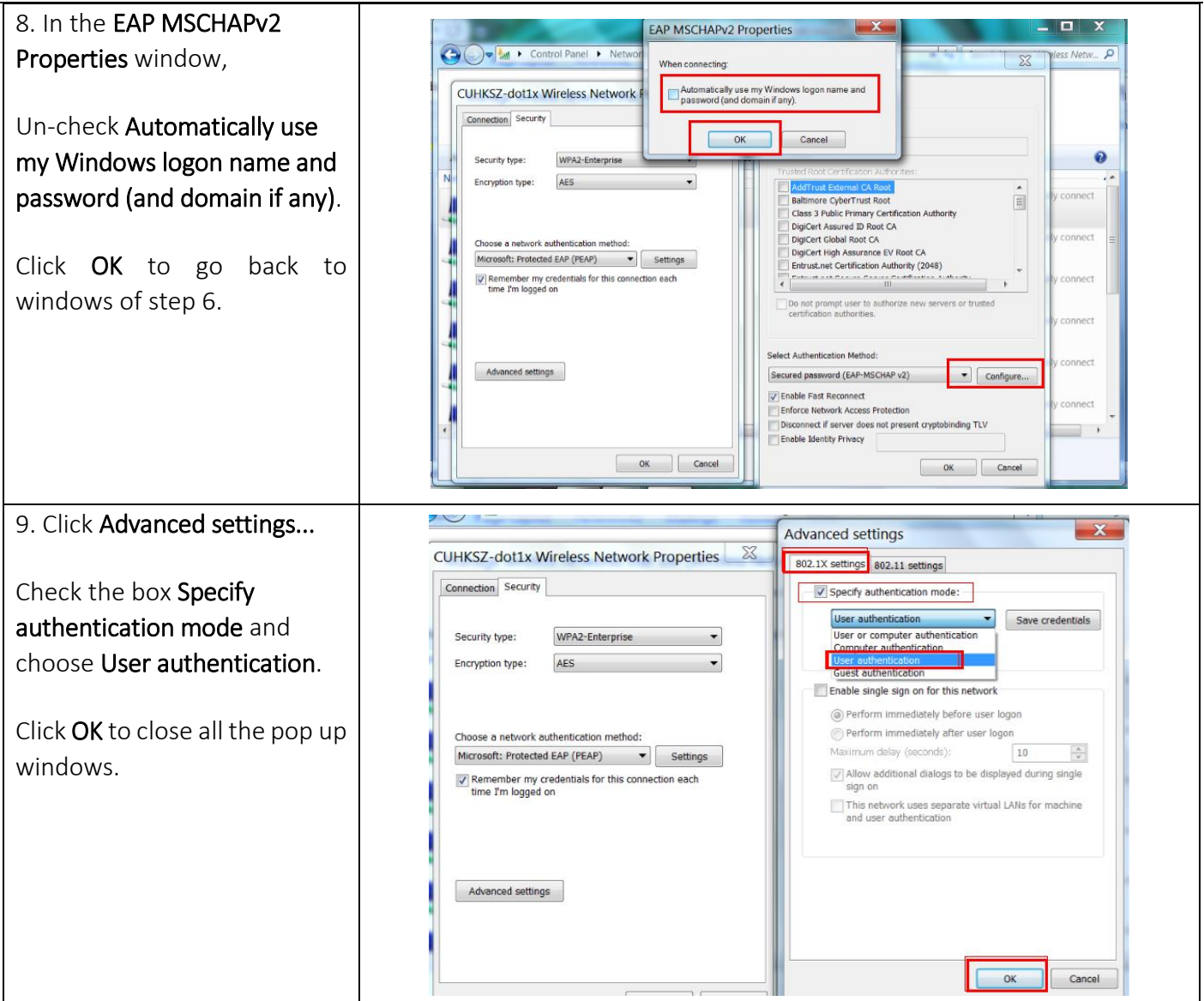

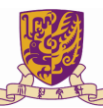

香港中文大學 (深圳)<br>The Chinese University of Hong Kong, Shenzhen

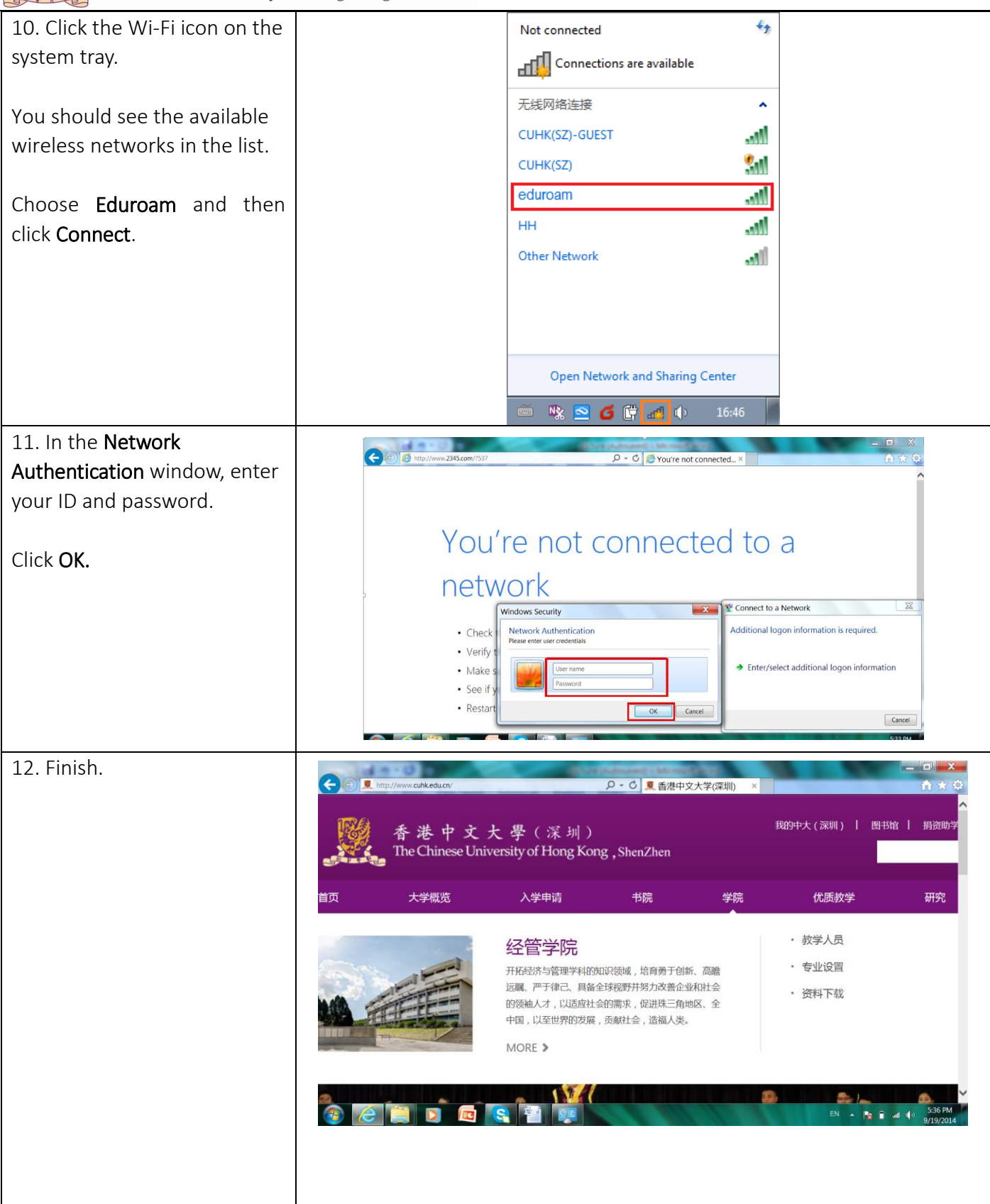

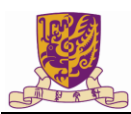

#### <span id="page-10-0"></span>**Procedure for Mac**

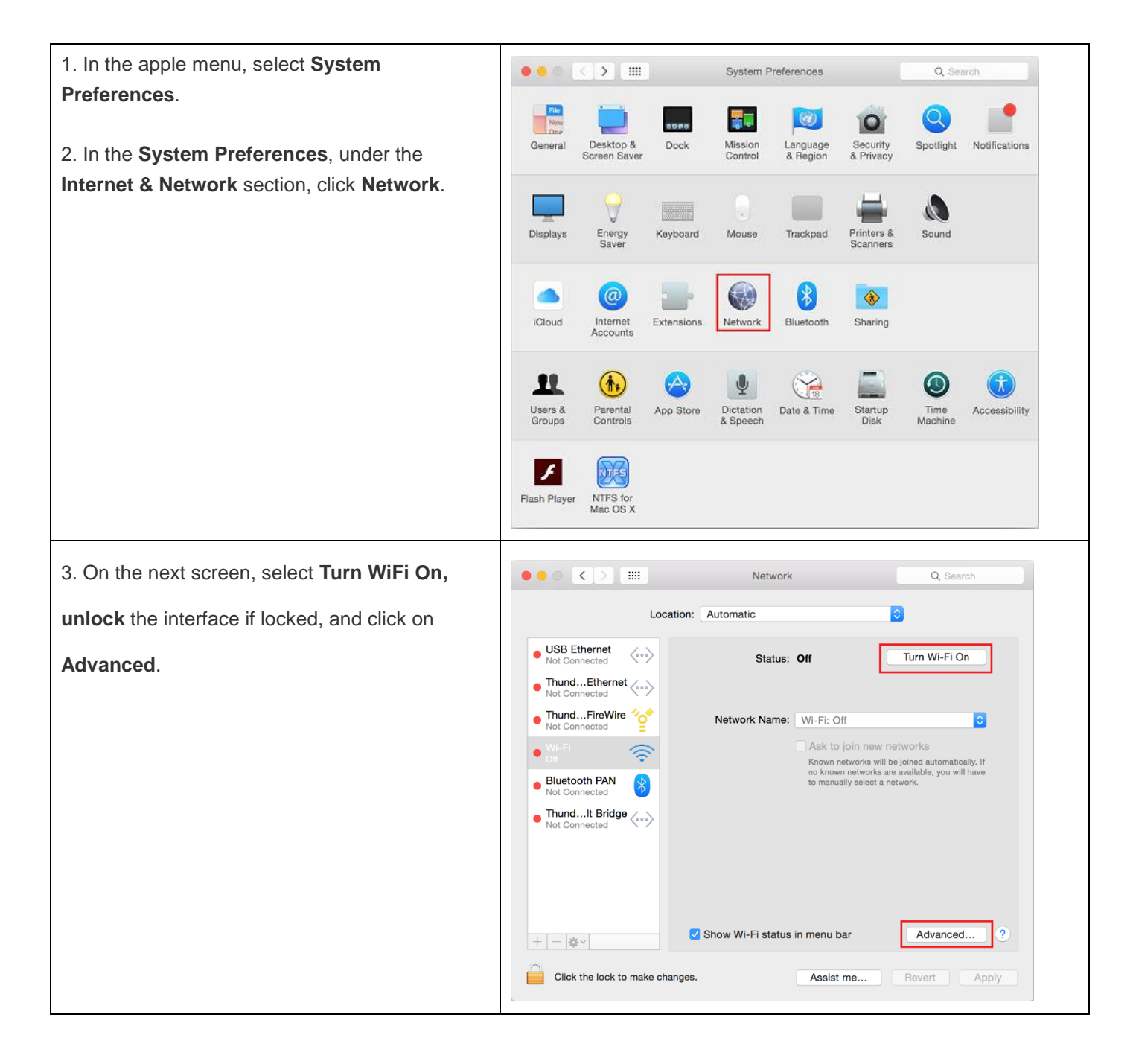

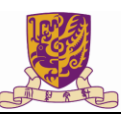

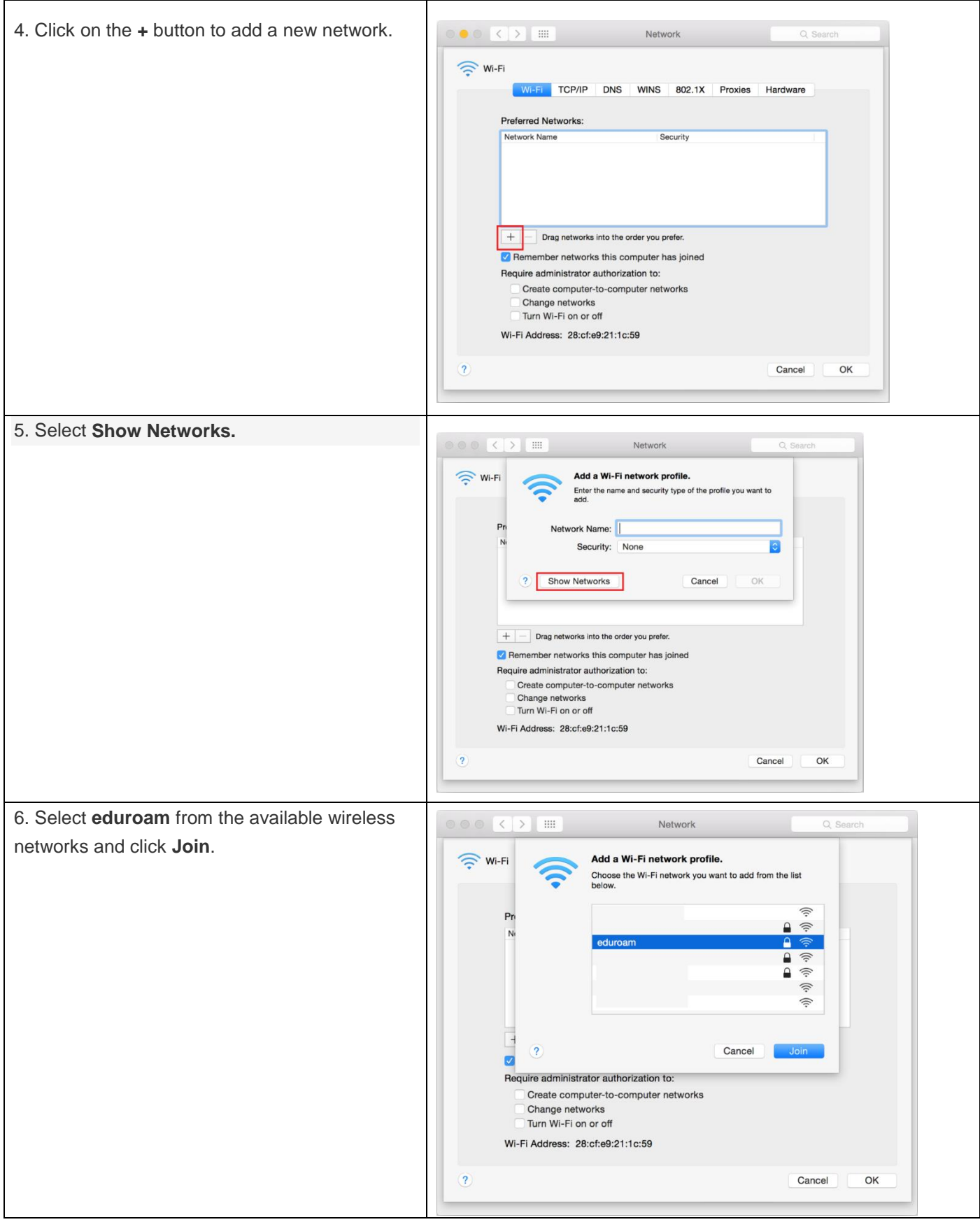

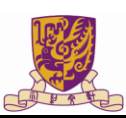

## 香港中文大學 (深圳)<br>The Chinese University of Hong Kong, Shenzhen

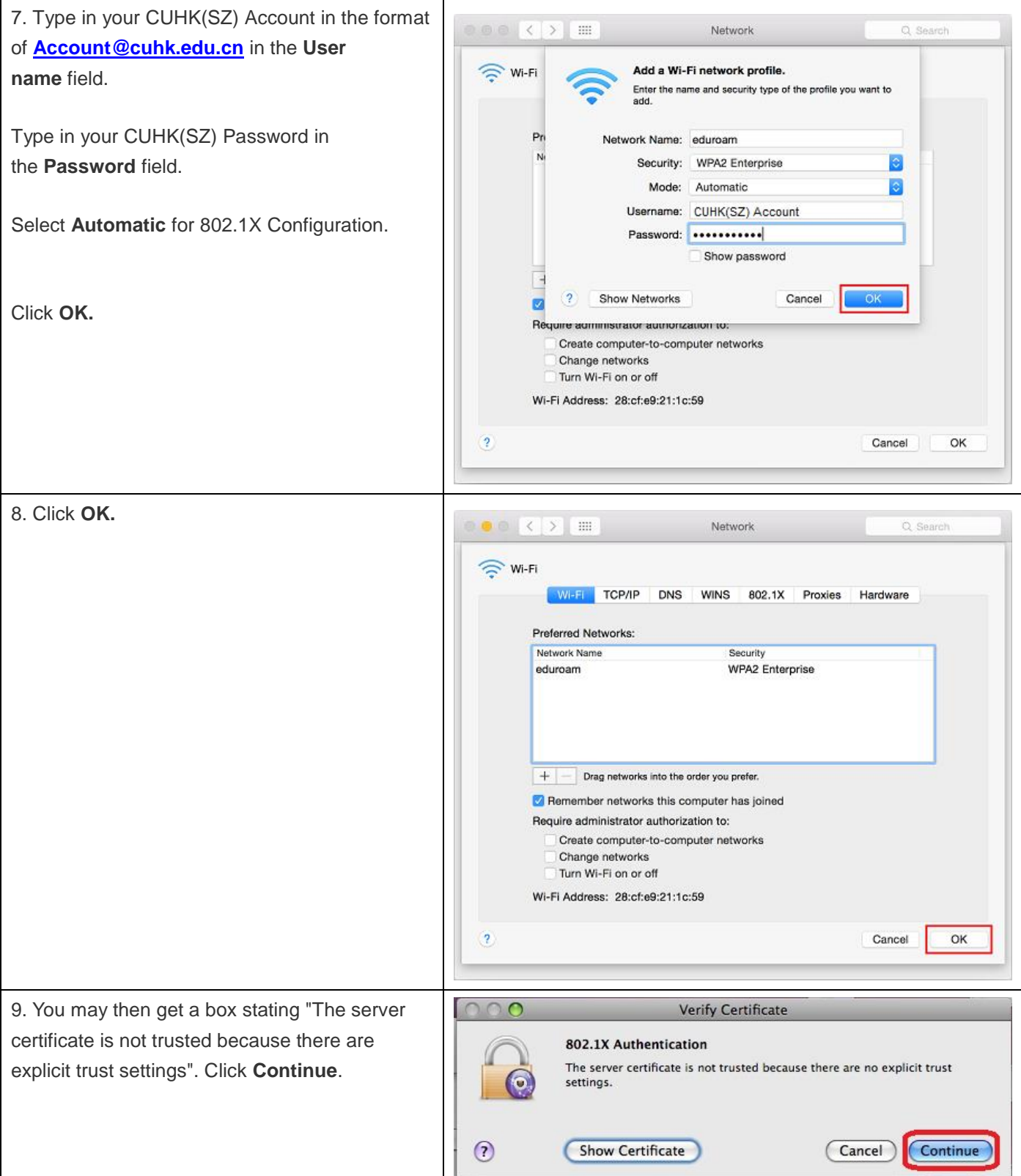

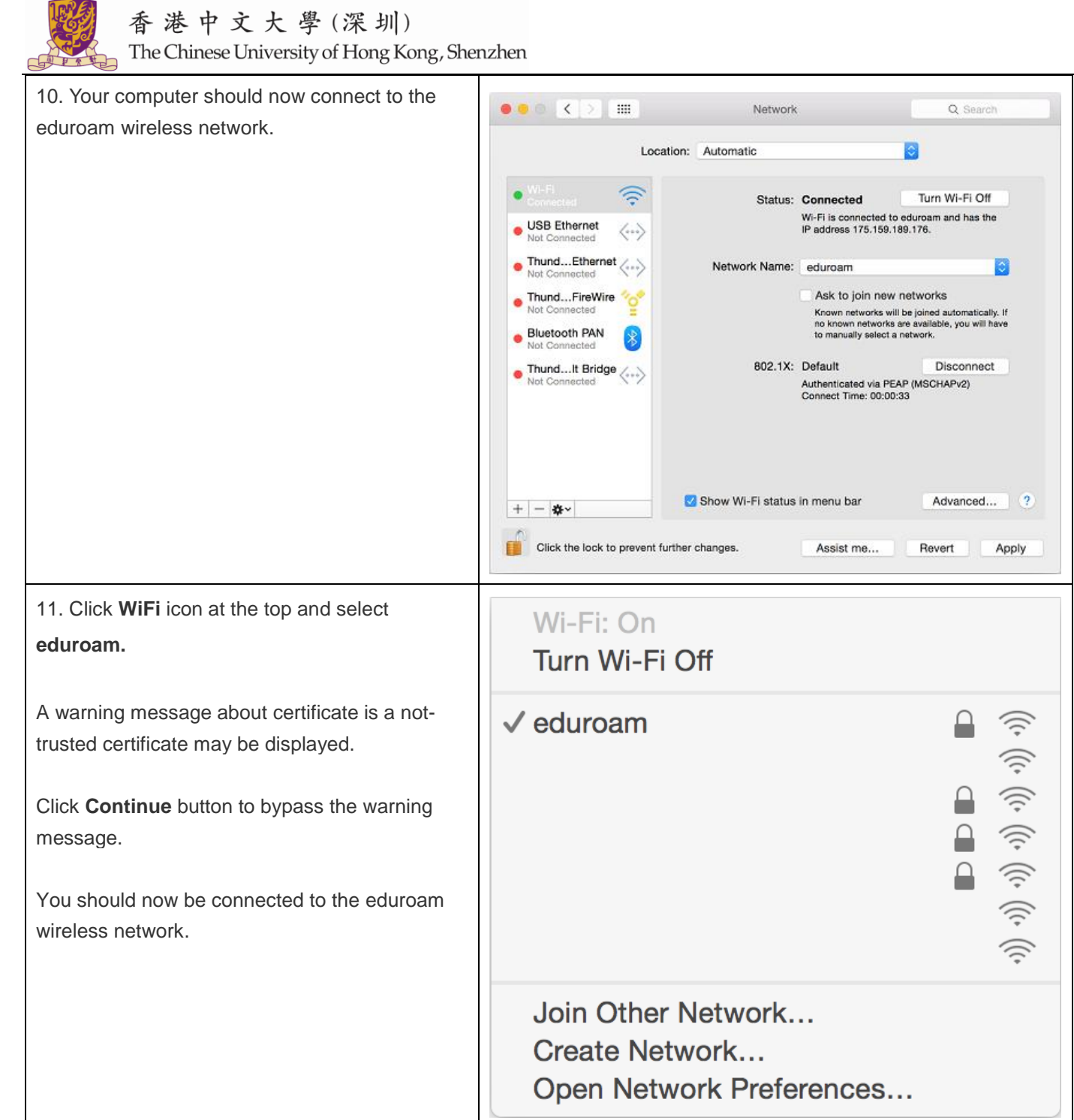

18251

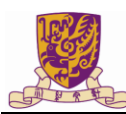

#### <span id="page-14-0"></span>**Procedure for iPhone, iPod Touch and iPad**

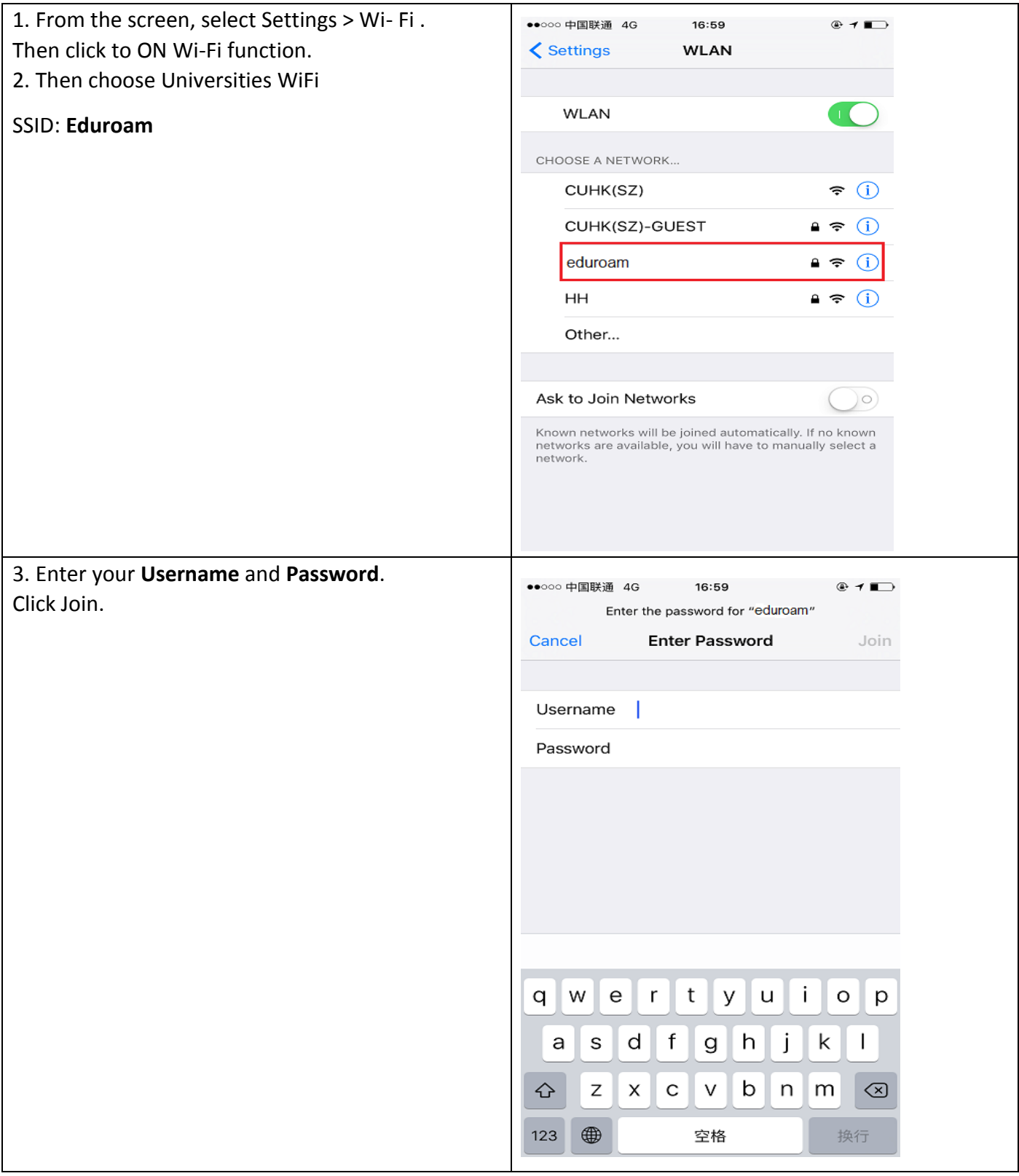

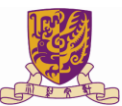

#### 香港中文大學(深圳)

The Chinese University of Hong Kong, Shenzhen

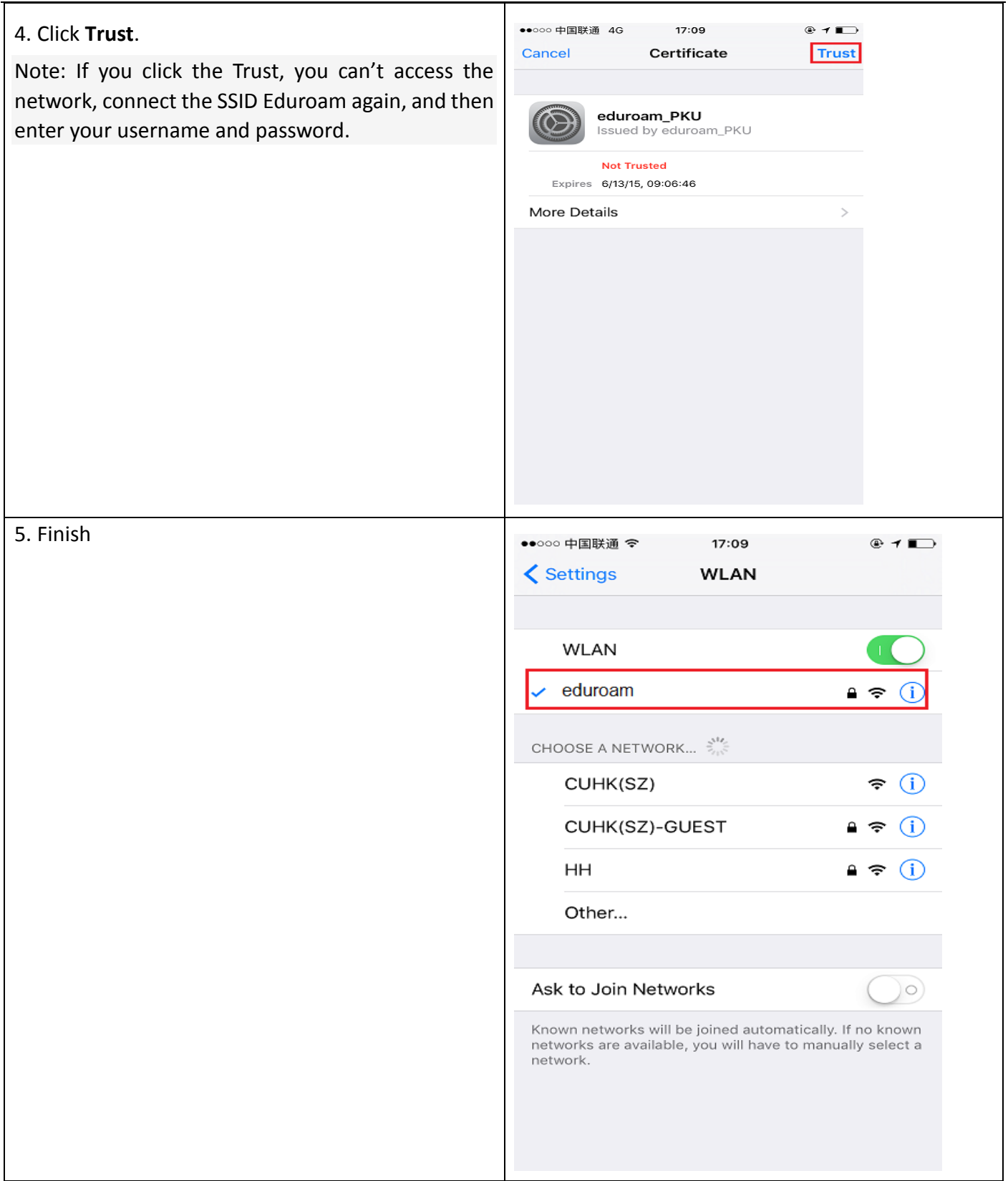

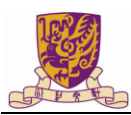

#### <span id="page-16-0"></span>**Procedure for Android**

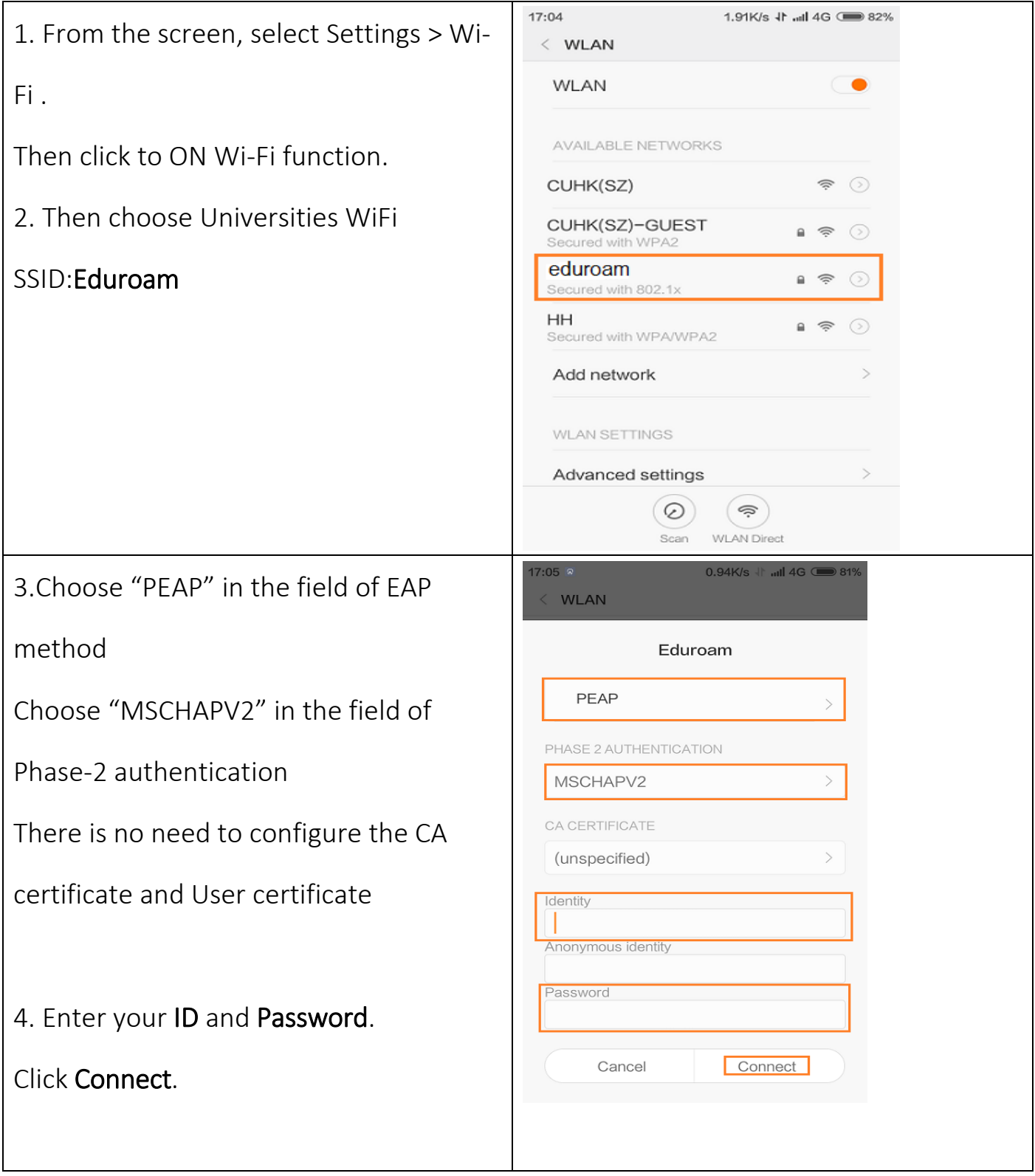

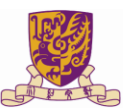

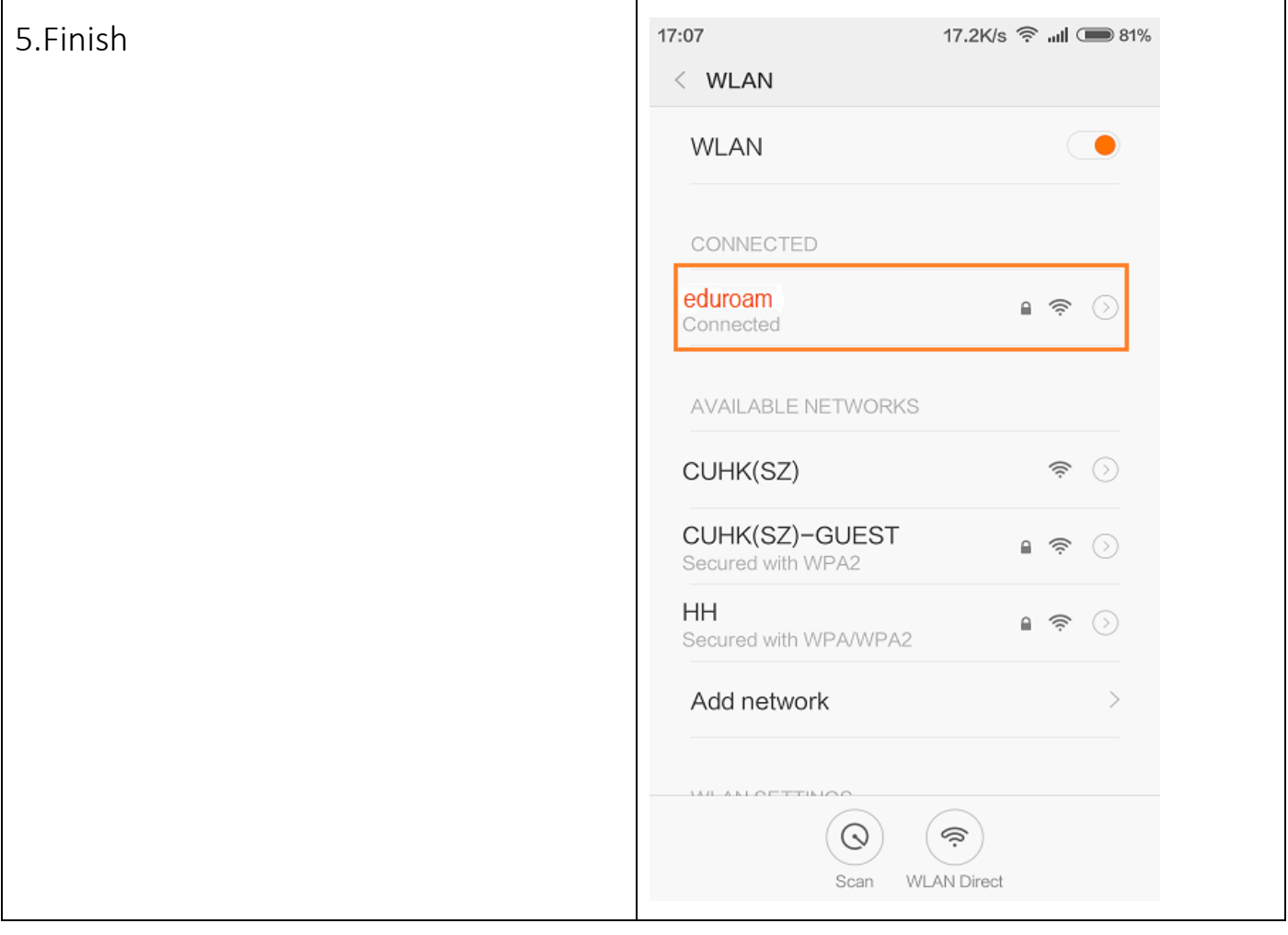